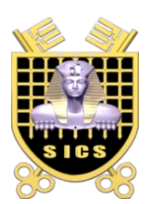

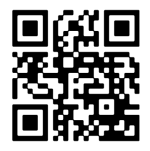

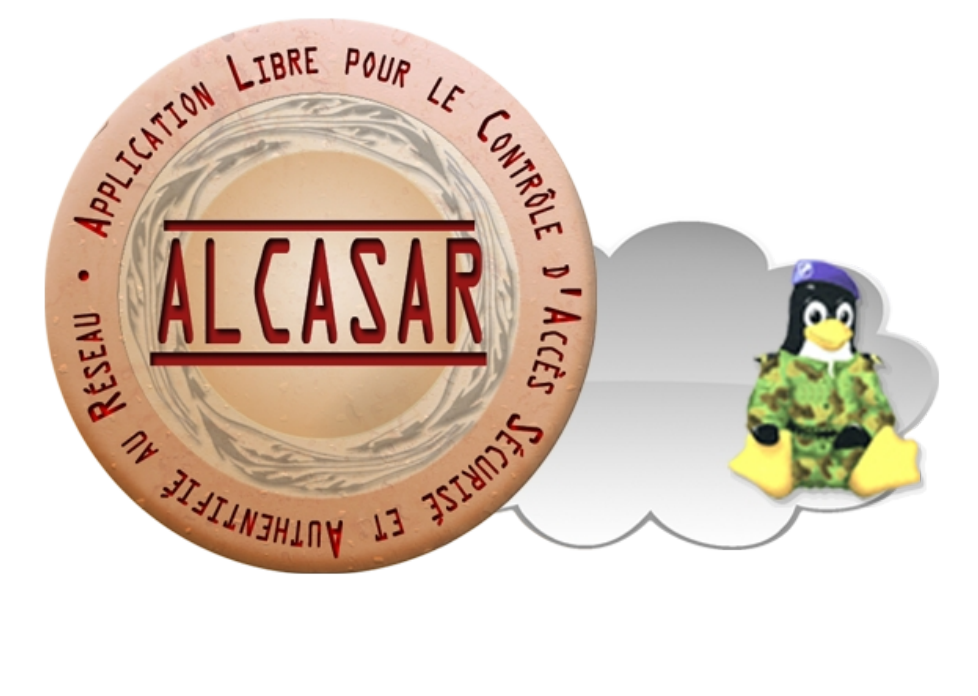

# **INSTALLATION**

# **Table of contents**

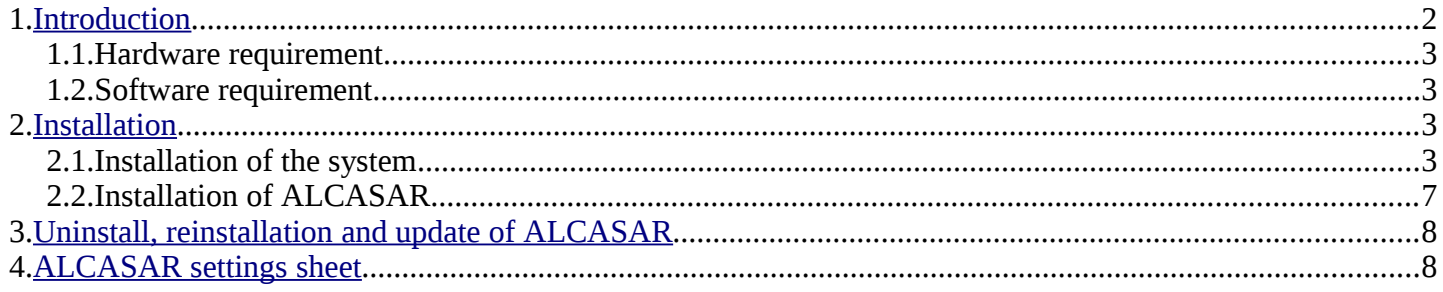

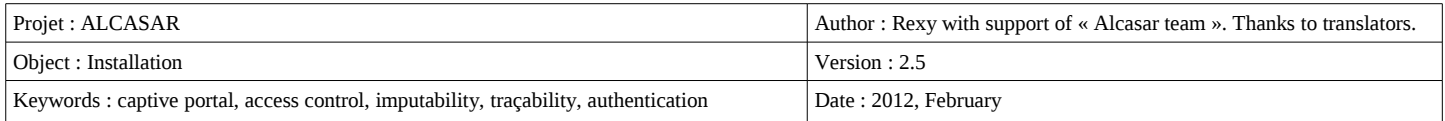

# <span id="page-1-0"></span> **1. Introduction**

This document describes the installation procedure of the ALCASAR portal. It is supplemented with three other documents : the presentation document, the operating instructions document and the technical document.

If you already have a working version of ALCASAR and you want to upgrade it, please refer to the operating instructions document (chapter « update »).

ALCASAR can be installed on a standard computer with two Ethernet network cards. The first one (eth0) is connected to the Internet Service Provider's equipment. The second one (eth1) is connected to the switch used to service the network consultation computers.

By default, the IP address of this second network card is : 192.168.182.1/24. This allows to have a class C network (254 equipments). This plan is divided into two parts. The first part is set aside for static IP addresses equipments. The second part is set aside for dynamic IP addresses assigned by ALCASAR with the DHCP protocol. This network addressing plan can be modified during the installation stage. For all equipments of consultation network, ALCASAR is the default router (or gateway), the DNS server and the network time server.

#### **On the consultation network, there must be no other gateway and no other DHCP server.**

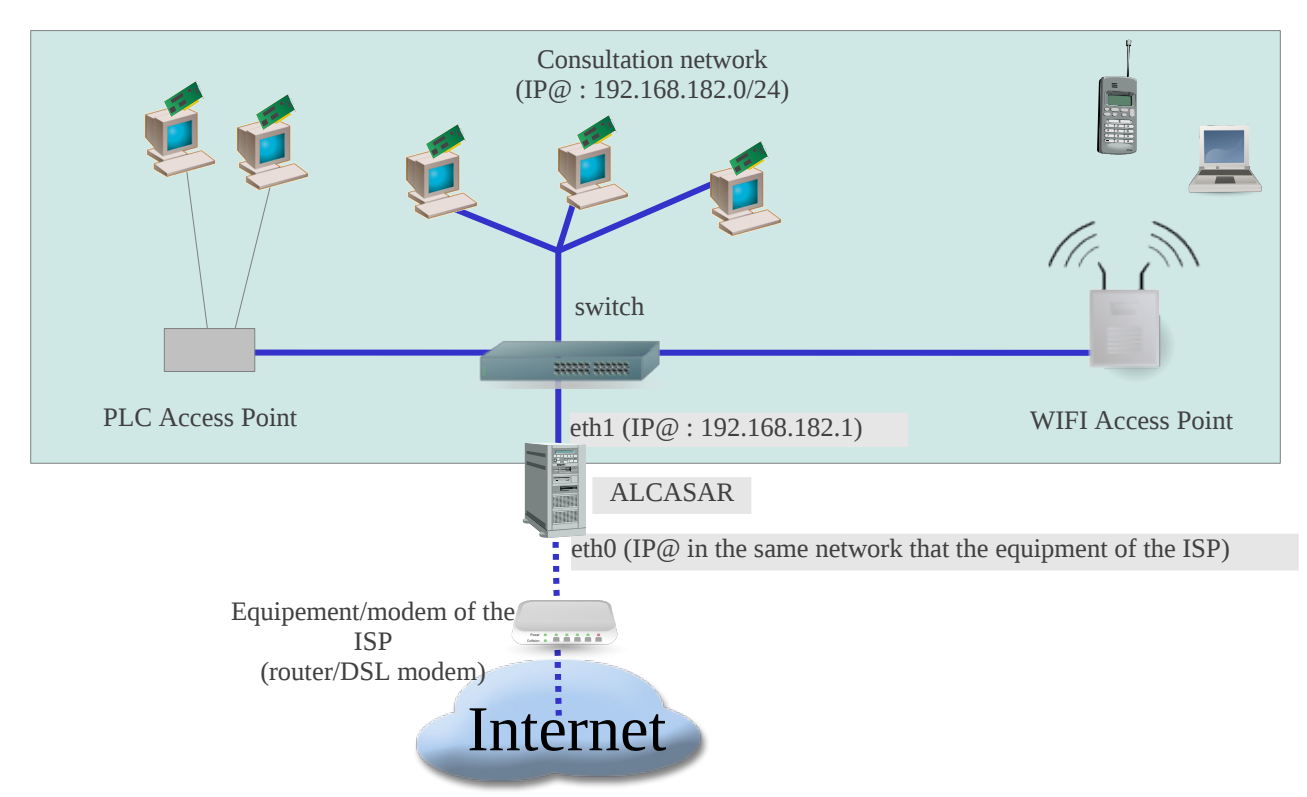

#### **Example with default class C network (252 equipments)**

- IP address of ALCASAR : 192.168.182.1/24
- Maximum number of equipments on the consultation network : 251
- Network settings of equipments :
	- available IP addresses : from 192.168.182.2 to 192.168.182.126 (static) and from 192.168.182.129 to 192.168.182.254 (dynamic)
		- subnet mask : 255.255.255.0
		- IP address of the DNS server and of the default gateway : 192.168.182.1 (IP address of ALCASAR)
		- **DNS suffix (for equipment with static IP address) : « localdomain »**

#### **Example with a class B network (65532 equipments)**

- IP address of ALCASAR : 172.16.0.1/16
- Maximum number of equipments on the consultation network : 65531
- Network settings of equipments :
	- available IP addresses : from 172.16.0.2 to 172.16.127.254 (static) and from 172.16.128.1 to 172.16.255.254 (dynamic)
	- subnet mask : 255.255.0.0
	- IP address of the DNS server and of the default gateway : 172.16.0.1 (IP address of ALCASAR)
	- **DNS suffix (for equipment with static IP address) : « localdomain »**

#### 1.1. Hardware requirement

ALCASAR only requires one standard desktop computer with two network cards and a hard drive with a capacity of at least 50 Go in order to be able to store logs related to connections tracing. ALCASAR includes several optional filtering systems (network protocols, URL, antivirus and web page content). If you decide to enable these filtering systems, it is recommended to install at least 1GB of RAM in order to ensure an acceptable processing speed. As an example, an organization has installed ALCASAR with more than 1000 accounts on a computer whose specifications are : Intel P4 3.2Ghz, 2GB RAM and a 80 GB hard drive. Both 32-bits and 64-bits architectures are supported.

#### 1.2. Software requirement

ALCASAR only relies on free softwares. The operating system used is « mandriva Linux ».

## <span id="page-2-0"></span> **2. Installation**

The installation of the portal consists of two steps : the installation of the operating system (Linux-Mandriva) then the installation of ALCASAR.

#### 2.1. Installation of the system

The installation procedure of the operating system is the following (estimated time : 6') :

- get the Mandriva-Linux 2010.1-free ISO image file in double architectures (32 and 64 bits) : « mandriva-linux-free-2010-spring-dual.iso » (700MB). This ISO image is available on ALCASAR website as well as on several mirror sites of Mandriva. For example :
	- • [ftp://ftp.free.fr/mirrors/Distributions\\_Linux/MandrivaLinux/official/iso/2010.1/](ftp://ftp.free.fr/pub/Distributions_Linux/MandrivaLinux/official/iso/2010.1/)
	- <ftp://ftp.lip6.fr/pub/linux/distributions/Mandrakelinux/official/iso/2010.1/>
	- <ftp://ftp.cru.fr/pub/linux/Mandrakelinux/official/iso/2010.1/>
- burn this ISO image file on a CDROM or create a bootable USB flash drive<sup>[1](#page-2-1)</sup>;
- configure the BIOS settings to set the date and time and to boot from the CD or USB flash drive. Disable the floppy disk controller if no floppy drive is installed. At the end of the installation, configure, once again, the BIOS settings to only boot from the hard drive ;
- insert the CD-ROM or the USB flash drive, reboot the computer and follow the instructions bellow :

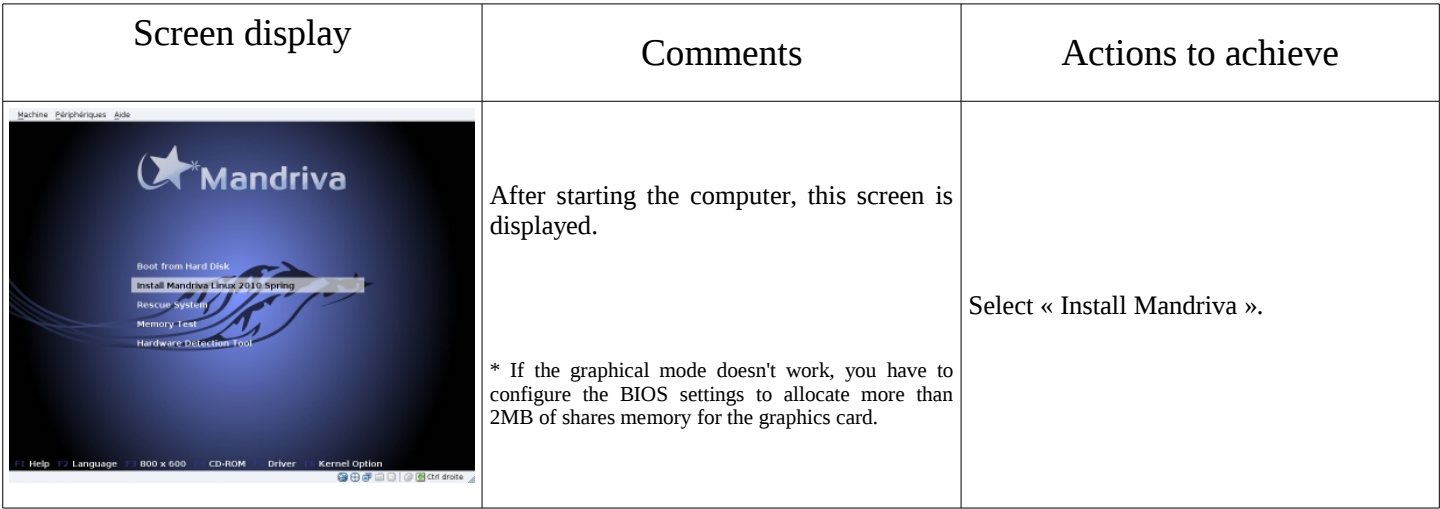

<span id="page-2-1"></span>1 Two solutions are used to create a bootable USB flash drive (size of the USB flash drive : 1 GB minimum) :

• in graphical mode, under Linux or Windows, use the « mandriva-seed » tool available here : <http://www.mandrivalinux-online.org/download/category-4+mandriva-seed-la-cle-usb-bootable.php>

for regular users of the Linux console mode, plug the USB flash drive and get the name of the device with the « *fdisk -l* » command. (a USB flash drive is usually « /dev/sdb » or « /dev/sdc »). Run the command : « *dd if=* <*nom\_de\_l'image\_iso> of = <nom\_du\_périphérique\_usb>\_bs=8M* ».

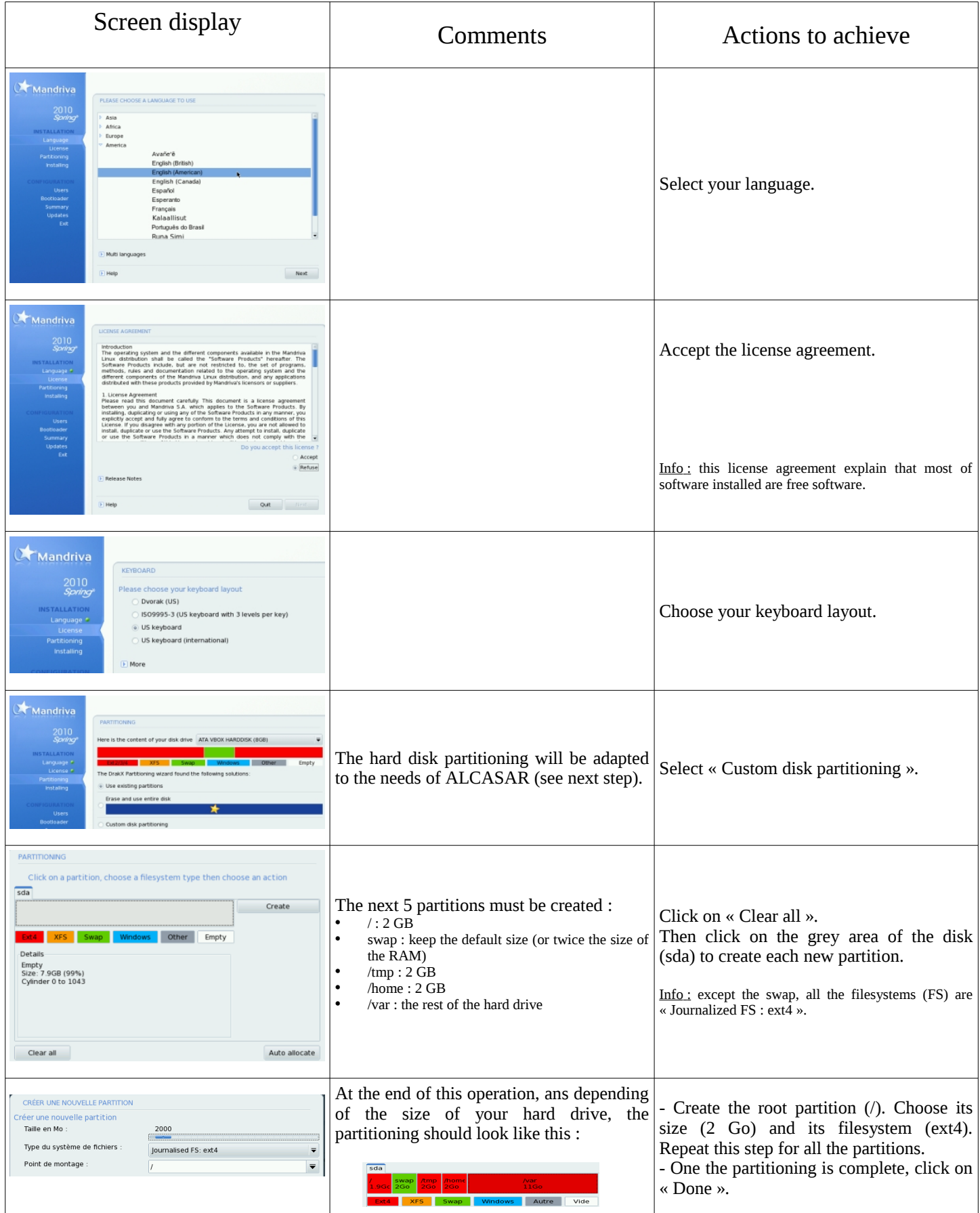

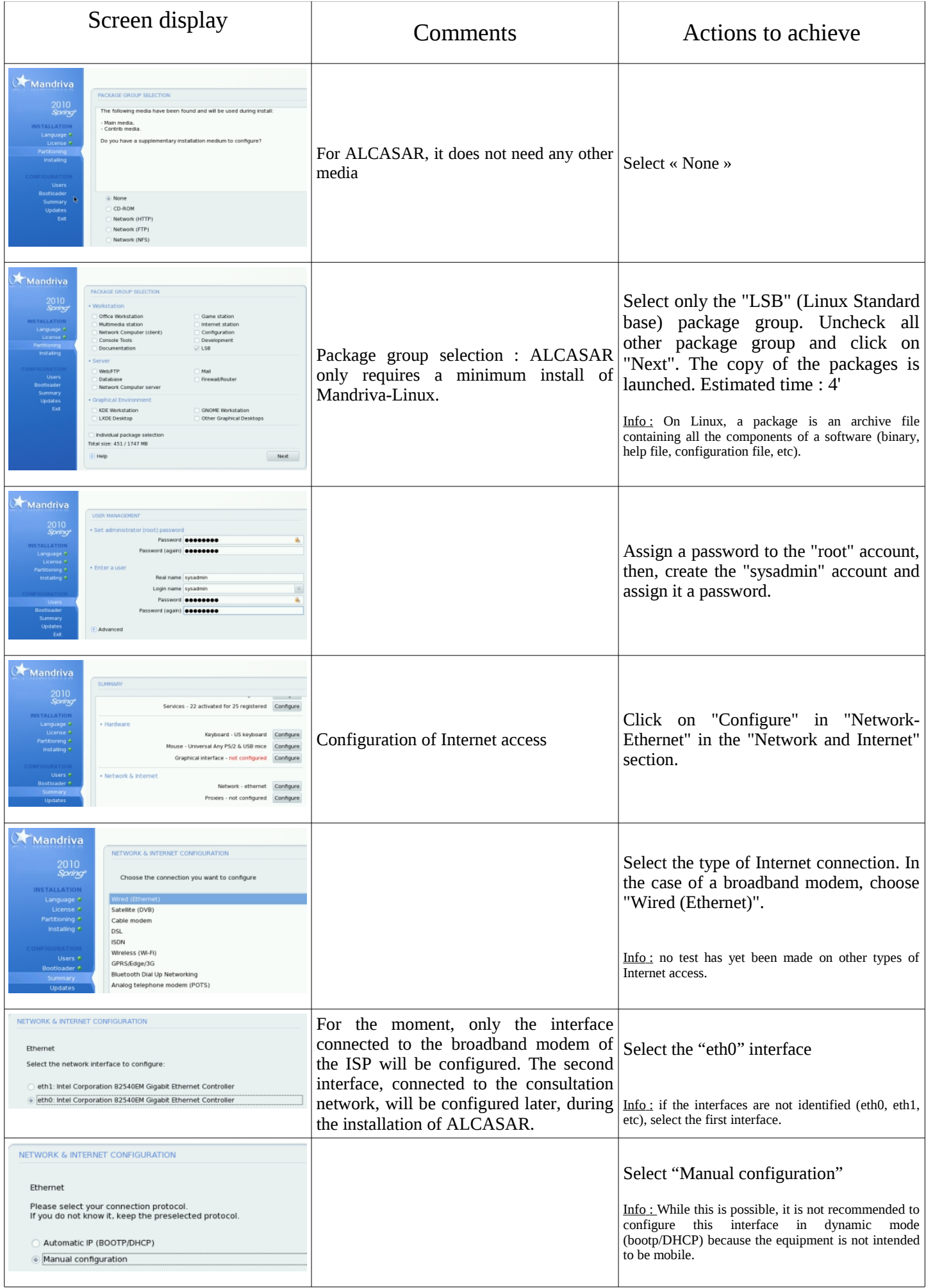

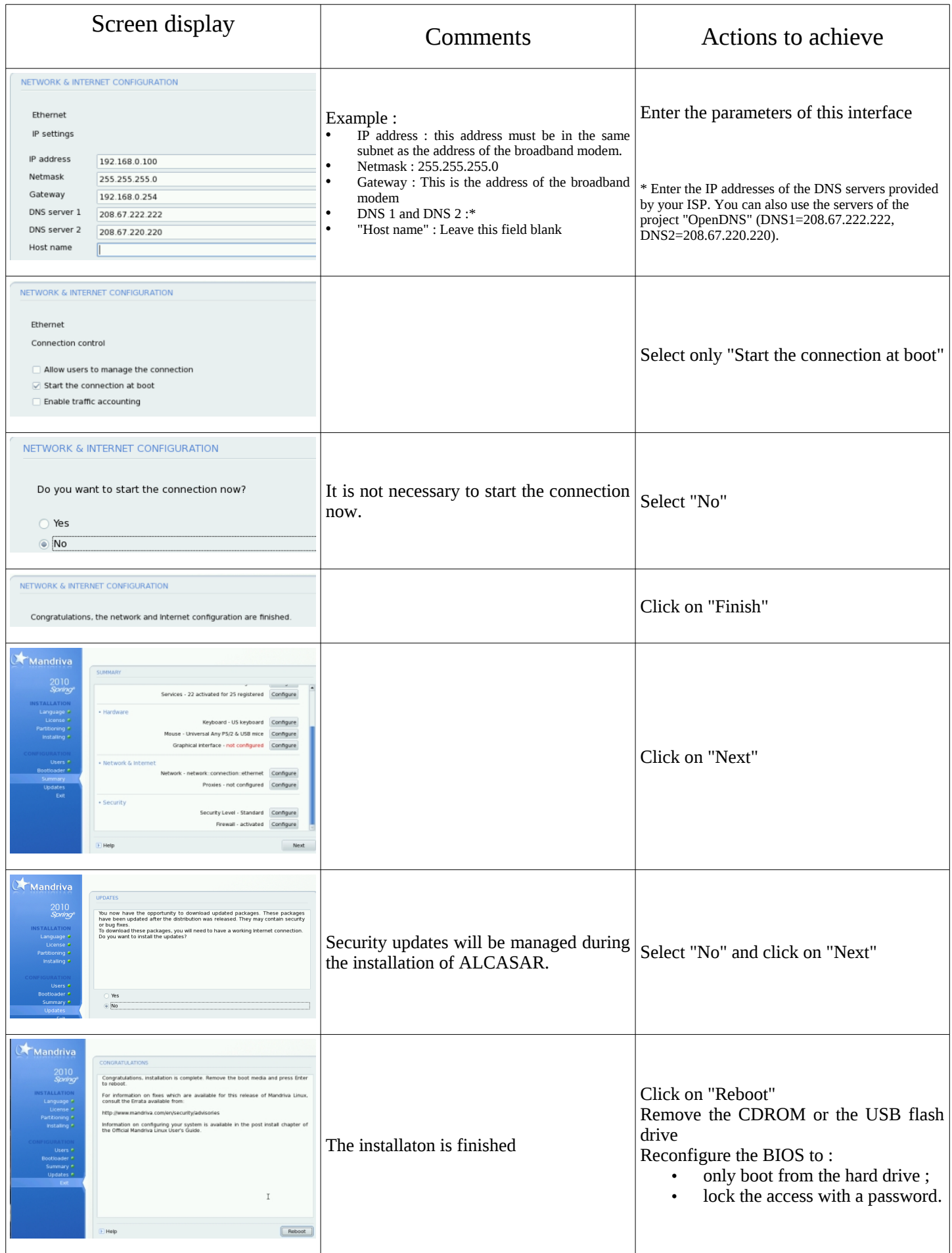

### 2.2. Installation of ALCASAR

ALCASAR consists of a compressed archive (alcasar-x.y.tar.gz) and additional packages that are automatically downloaded from the Internet during the installation phase.

Get the latest version of the compressed archive on the ALCASAR website and copy it on an USB flash drive. Use the following procedure : (estimated time : 5')

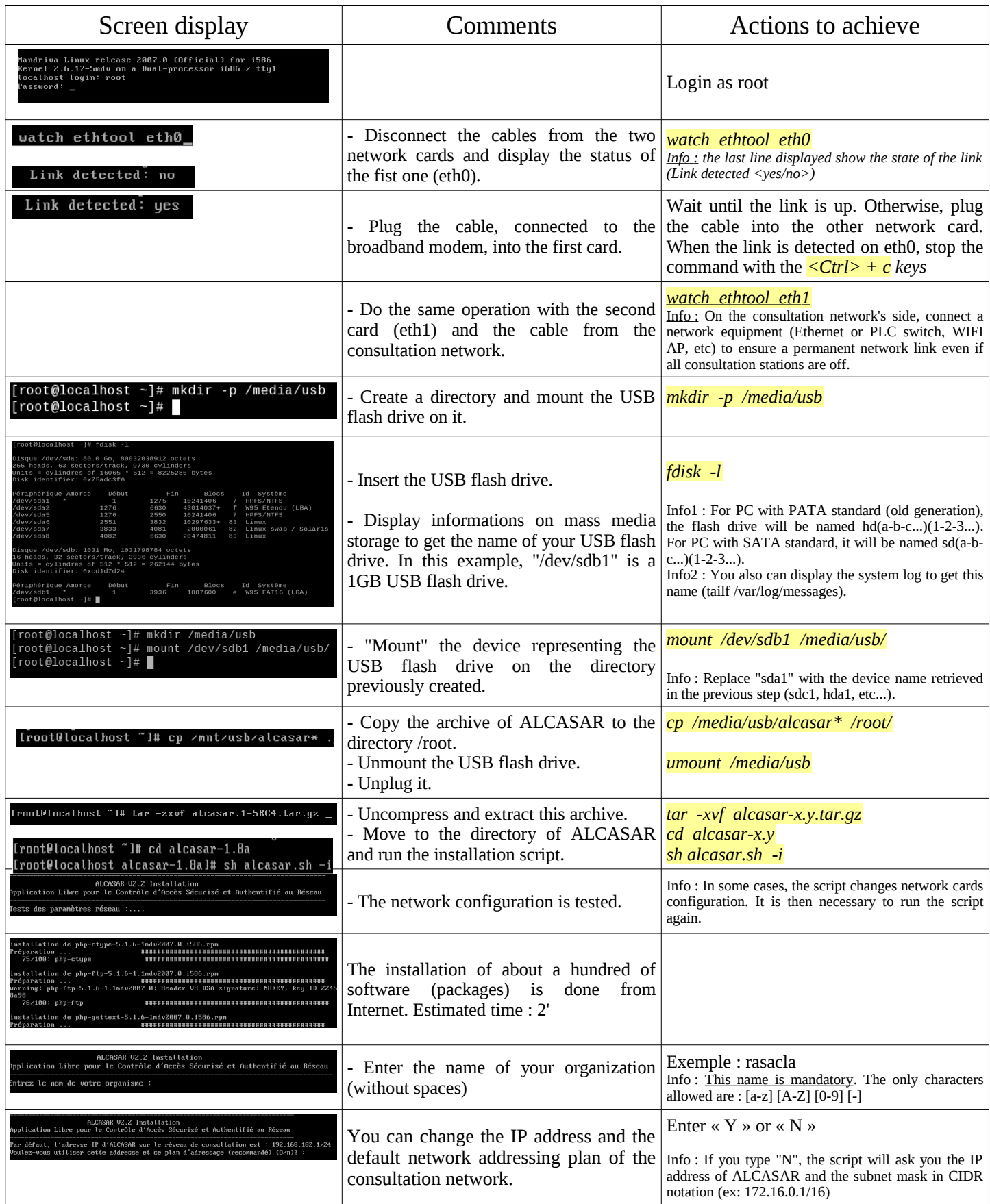

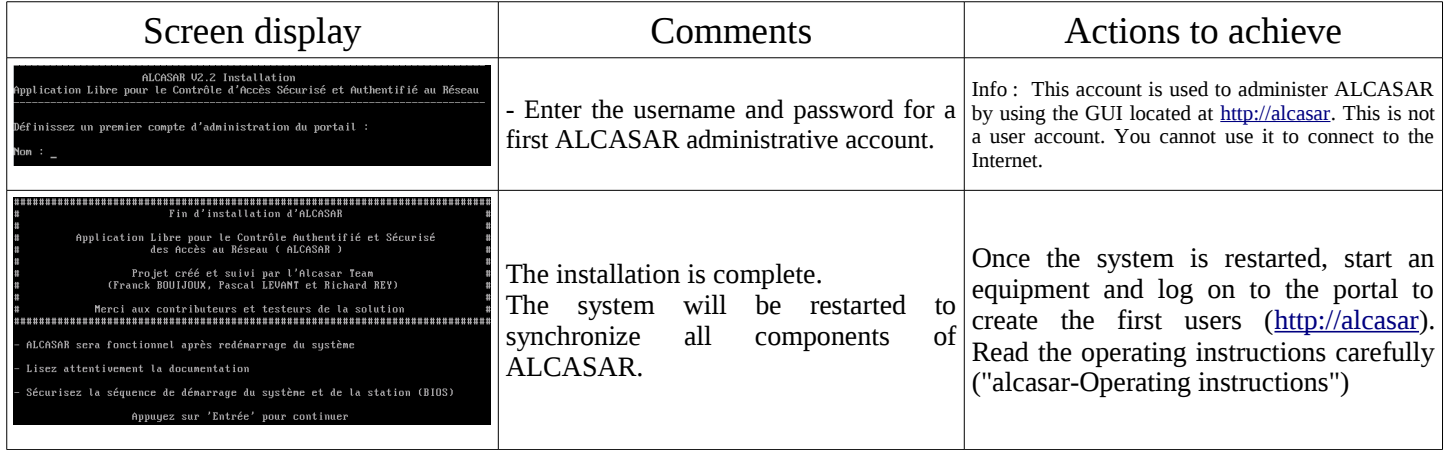

# <span id="page-7-1"></span> **3. Uninstall, reinstallation and update of ALCASAR**

You can uninstall the portal with the command « *sh alcasar.sh --uninstall* ». This command only uninstalls ALCASAR, the operating system (Linux Mandriva) is still installed.

You can install or reinstall the portal over an existing version with the same command as before (« *sh alcasar.sh --install* »). The script will ask you if you want to save the settings of the existing version. To update ALCASAR, make the installation of latest version of ALCASAR.

# <span id="page-7-0"></span> **4. ALCASAR settings sheet**

The file « */root/ALCASAR-passwords.txt* » contains passwords used internally by the different modules of ALCASAR. It contains, more particularly, the password protecting the bootloader (« GRUB »). It can be consulted via the command « *cat /root/ALCASAR-passwords.txt* ».

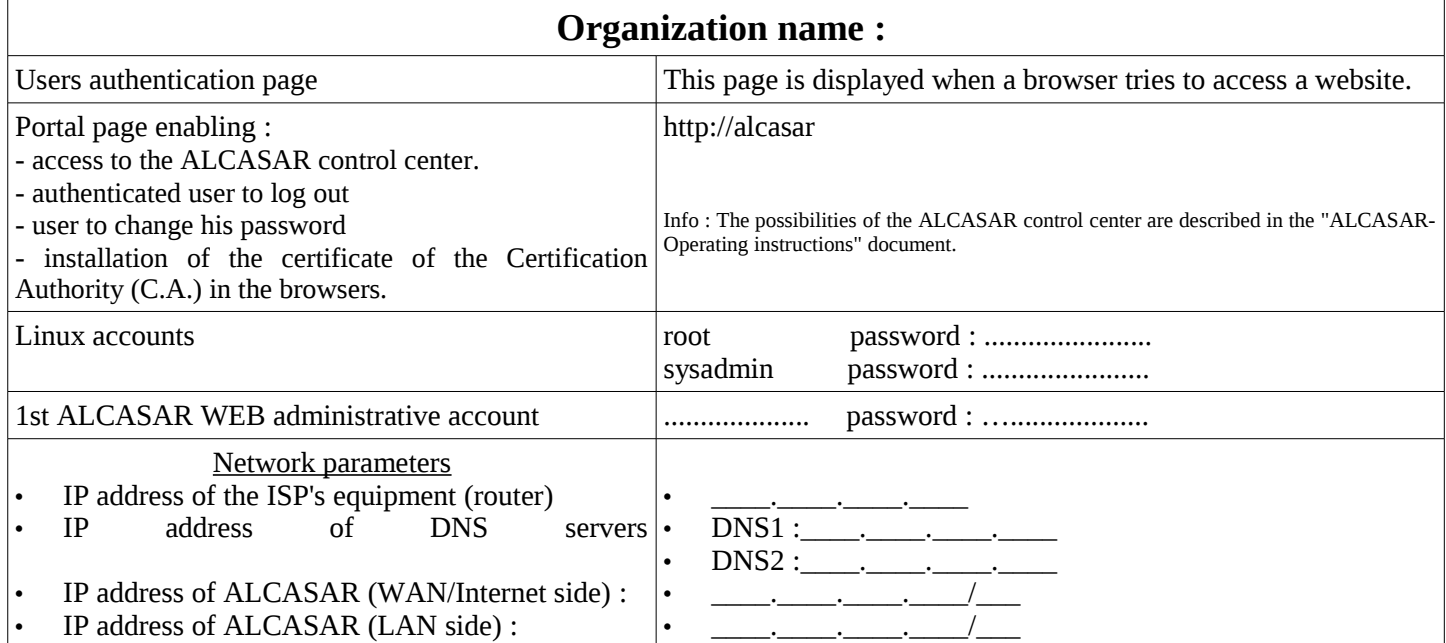